很多人都在问俄罗斯卢布怎么买,下面以工商银行app为例子!

1.下载中国工商银行app后,注册开户并登录,打开首页。

2.往下拉,找到全部选项并点击进去

3.进去以后往下拉,在投资理财类选择结售汇 ,里面有很多币种,找到卢布后,点击进去.

4.最后阅读并填写相关的政策和手续信息就可以了。是不是很简单,同样的如果需 要换成人民币,在第三步的页面里面选择外币结汇就可以了。

劝大家,劝大家大家量力而行。

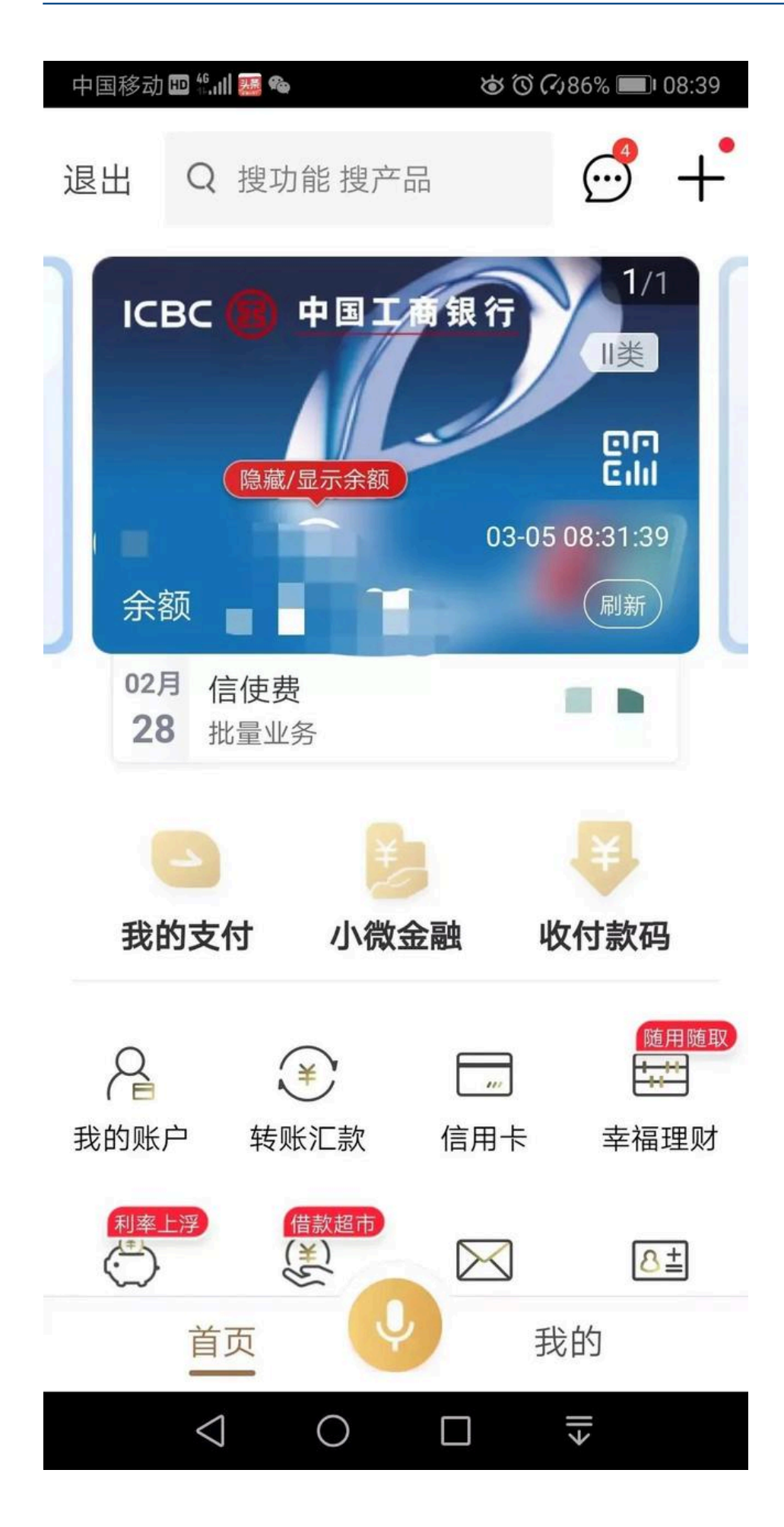

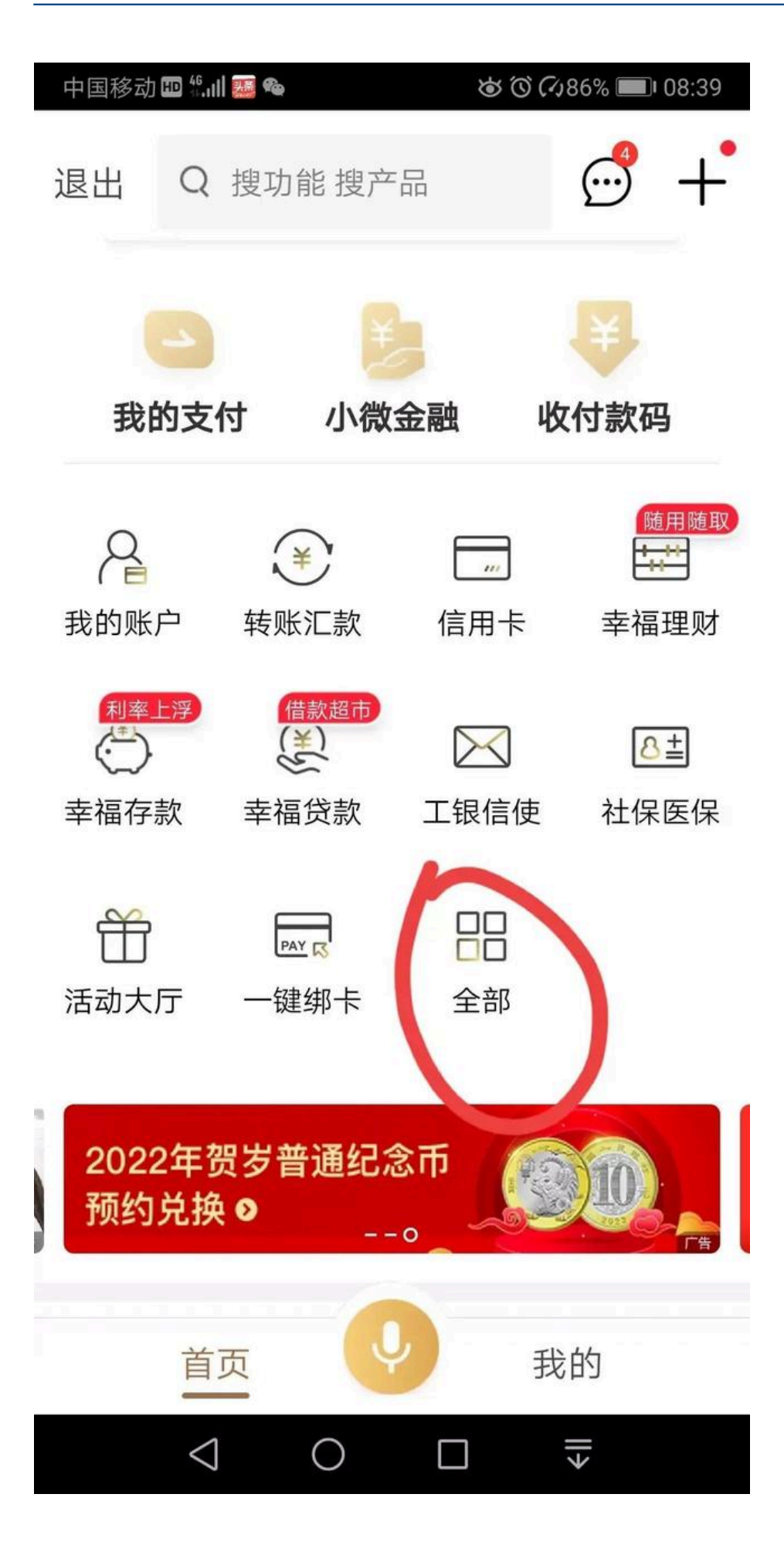

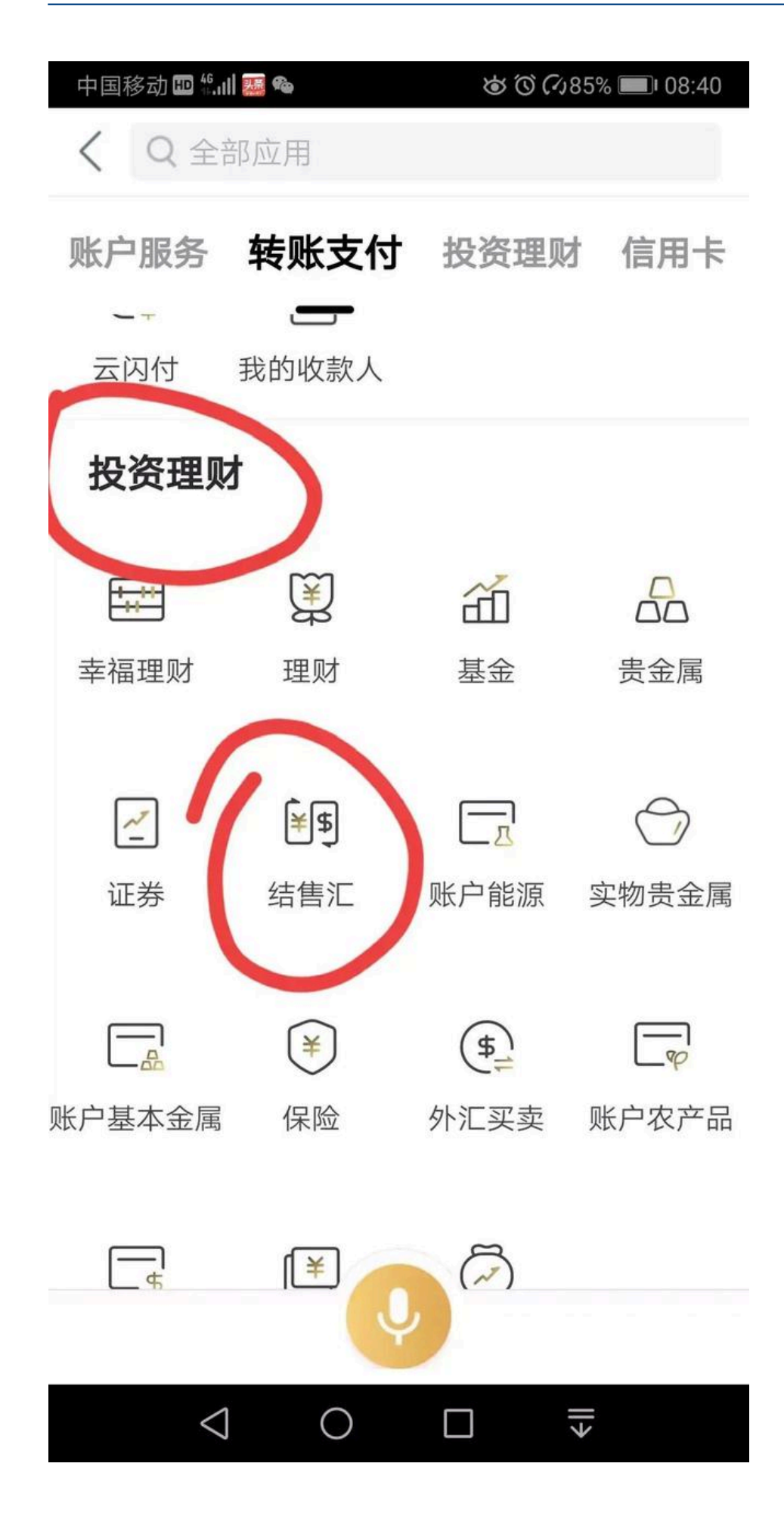

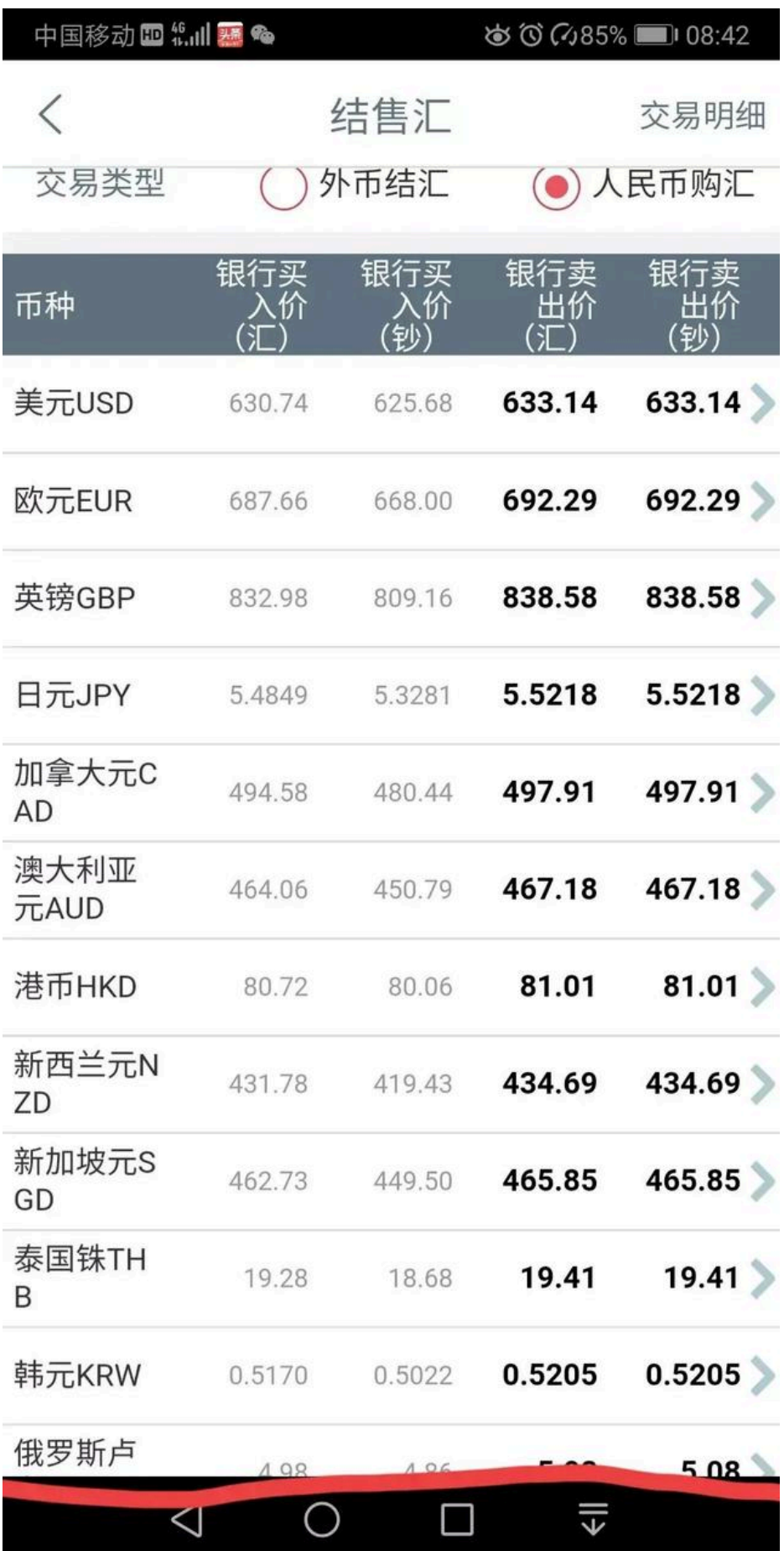

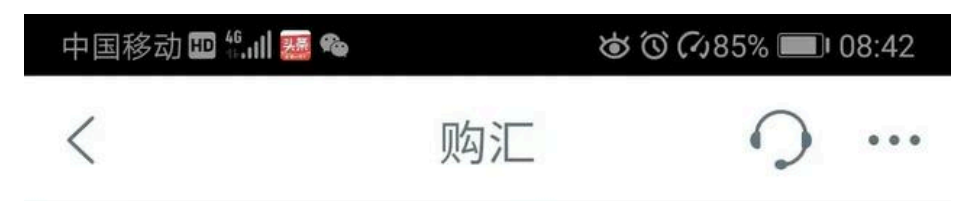

## 个人购汇申请书

根据《中华人民共和国外汇管理条例》(国务院 令第532号)、《个人外汇管理办法》(中国人民银行 令〔2006〕第3号)等规定,个人购汇实行年度便利 化额度管理, 应当具有真实、合法的交易基础, 如 实申报购汇信息。

一、依据法律法规,境内个人办理购汇业务时: 1.不得虚假申报个人购汇信息;

2.不得提供不实的证明材料:

3.不得出借本人便利化额度协助他人购汇:

4.不得借用他人便利化额度实施分拆购汇:

5.不得用于境外买房、证券投资、购买人寿保 险和投资性返还分红类保险等尚未开放的资本项目:

6.不得参与洗钱、赌博、逃税、地下钱庄交易 等违法违规活动。

二、外汇管理机关依法对个人外汇业务进行监 督检查。对于存在违规行为的个人, 外汇管理机关 

# 已阅读,本人已知晓上述内容

请在读秒显示为零时操作下一步。

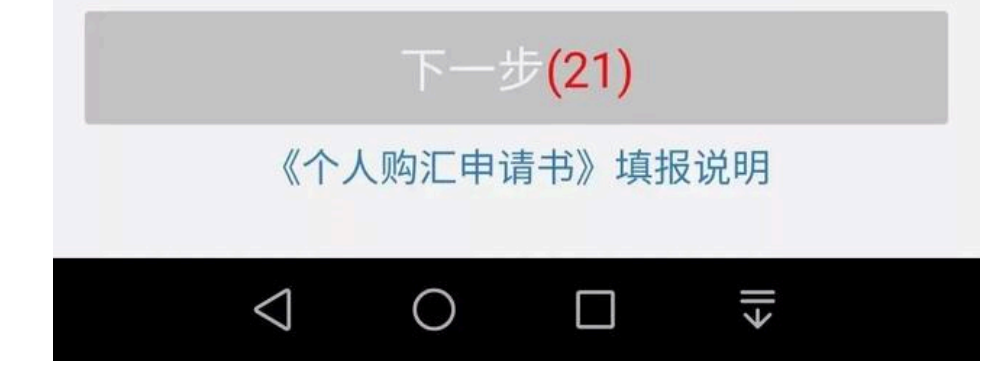